# **STUNDE 167**

# ARBEIT UND PRODUKTION

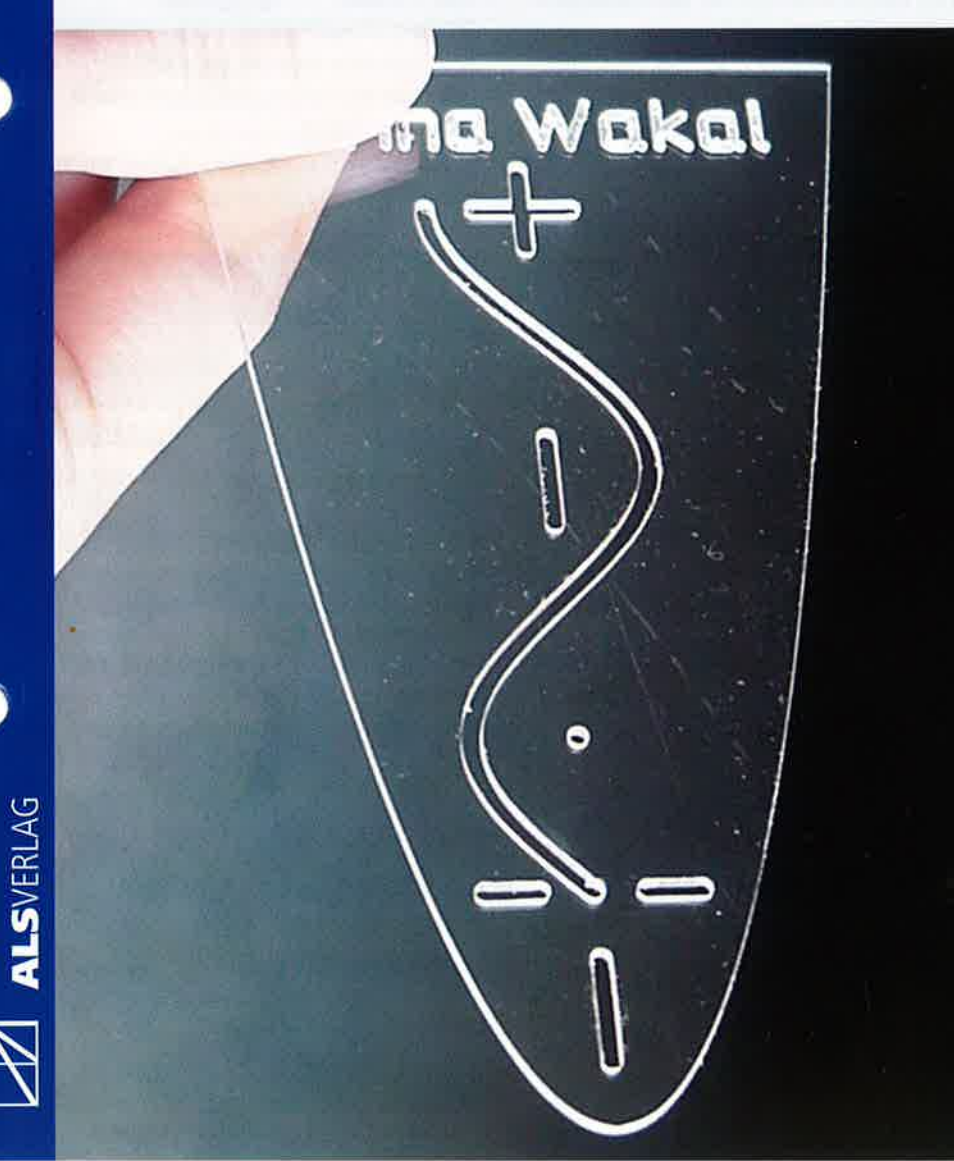

# Herstellung einer Parabelschablone

## **KLASSE**

ab 7. Klasse

#### zElt

Konstruktion und Fräsen ca. 12-15 Unterrichtsstunden

## **MATERIALIEN**

Polycarbonat (Makrolon) der Stärke 1,5 mm, Spanplatten, MDF o. A, doppelseitiges Klebeband, Nassschleifpapier Körnung 600

# **WERKZEUGE**

CNC-Fräse (2. B. K05Y)

**KOSTEN** Ca. € -,60 pro Parabelschabione

## GRUNDLAGEN

AuP, 7:Technisches Zeichnen mit dem Computer, TST 145, 146, 147 <sup>I</sup>uK, 5: CNC-Technik Koordinatentisch KOSY, TST 14

Unterrichtspraxis, AuP, 3

## VORÜBERLEGUNGEN

Eine Parabel als mathematisches Zeichengerät selbst herzustellen liegt in Klasse 7 oder 8 nicht gerade nahe. Erst in Klasse 9 kommt die Parabelschablone in der Realschule zur Anwendung, wenn auch das mathematische Rüstzeug dazu erworben wird. Zudem bedarf es an einigen Stellen bei der Konstruktion mit einem CAD-Programm der Führung durch die Lehrkraft.

Trotzdem gibt es genügend Vorteile und Argumente, die überzeugen und für eine frühere Realisierung sprechen:

- Unzerbrechlichkeit der Parabelschablone aus Polycarbonat
- Preisgünstigkeit
- Namensgravur möglich, beugt eìnem möglichen Diebstahl vor und erleichtert die Rückgabe Iiegen gebliebener Schablonen
- Jeder Schüler benötigt diese in der Realschule, in der Werkrealschule und auf dem Gymnasium
- Sehr gut für eine Projektarbeit geeignet, sofern eine größere Stückzahl produziert wird; wirtschaftlìche Aspekte kommen hier hinzu
- Dieses Thema verzahnt Technik mit Mathematik und Physik, verbindet Theorie mit Praxis
- Die Arbeit unterstützt und fördert mathematischnaturwissenschaftlich-technisches Denken und Handeln ·
- lntegration mehrerer Fächer
- Lernzuwachs erfolgt über einen längeren Zeltraum von mehreren Jahren im Spiralprinzip: ln Klasse 7/8 Konstruktion und Herstellung der Parabelschablone, in Klasse 9/10 mathematischer Aspekt mitAnwendungen in der Physik, in Klasse I2 lntegralrechnung. Somit ist eine Nachhaltìgkeit des Lernens gewährleistet; unter Umständen auch eine größere ldentifikation des Schülers zum Thema Parabel.

Gegenüber einer käufllchen Schablone gingen wir allerdings einen Kompromiss ein und verzichteten auf eine eingravierte Zentimeterskala und die Beschriftung  $Y = X^2$ .

#### **LERNZIELE**

#### HANDLUNGSPERSPEKTIVE

Die Schüler können

- eine Parabelkonstruktion mit einem CAD-Programm ausführen
- die Konstruktionszeichnung mit einer Technologie <sup>a</sup>usstatten
- die Parabelschablone mit der KOSY (oder einer anderen CNC-Fräse) ausfräsen
- die Schablone fachgerecht schleìfen und polieren.

#### KENNTNIS. UND STRUKTURPER. SPEKTIVE

#### Die Schüler können

- die Aufgabe, Funktion und den Aufbau eines CAD/CAM-Systems in wesentlichen Teilen verstehen und erklären
- die 5icherheitsaspekte beim Fräsen kennen und sie beachten
- elementare Eigenschaften des Kunststoffes Polycarbonat nennen
- die wirtschaftlichen Gesichtspunkte (Bausteine eines Geschäftsplanes) bei der Herstellung und dem Verkauf von Parabelschablonen nennen.

#### BEDEUTUNGS- UND BEWER. TUNGSPERSPEKTIVE

Die Schüler können

- die Vorteile einer selbst hergestellten Parabelschablone erkennen
- abschätzen, ob sìch die Fräsmethode auf eine industrielle Großproduktion übertragen ließe
- Anwendungsgebiete von Parabeln in der Technik erkunden und präsentieren (2. B. Parabolspiegel für Sonnenkocher und Stirlingmotoren, Autoscheinwerfer, Parabelkonstruktionen von Brückenbogen ergeben sehr hohe Belastbarkeit)
- die eigenen Kompetenzen im Herstellungsprozess bewerten (Selbstbeurteilungsbogen).

#### KONSTRUKTION DER PARABEL

#### DIE PARABELFORM

Wir öffnen die Zeichenebene des Programms mit: Datei - CAD/CAM - Neue Zeichnung und setzen folgende Grundeinstellungen:

- Werkstücknullpunkt WNP z. B. (20.20)
- Bezugspunkt BP z. B. (130,60)
- Layer 3 hellblau
- CAD-Besonderes/MATHEMATISCHE FUNKTIONEN
- ln der Statuszeile folgen die Eingaben:
- N/ATHEMATISCHE FUNKTI0NEN Rahmen/erste Ecke wählen (-35,0)
- MATHEMATISCHE FUNKTI0NEN Rahmen/zweite Ecke wählen (35,122.5) [Maße in mm]

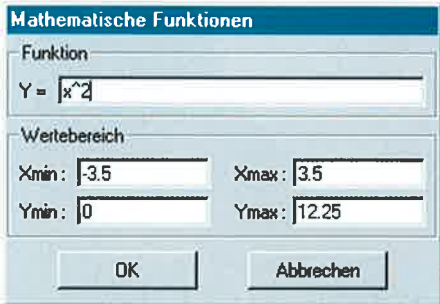

Festlegen des Wertebereichs für die Parabelfunktion  $y = x^2$ 

Nun füllen wir das Eingabefenster wie folgt aus: Man beachte die Potenzschreibweise  $y = x \wedge 2$  und gibt die Maße hier in der Zentimetereinheit ein, Die Zahlen orientieren sich an üblichen Parabelschablonen und sind nicht zwingend. Allerdings sollte Ymax das Quadrat von Xmax sein, sonst entstehen auf Grund von rechnerinternen Rundungen verschieden lange Parabeläste.

Die entstandene Parabelkurve schließen wir mit einer Geraden im gleichen Layer 3, hellblau.

Anschließend drehen wir die Parabelschablone um 90° und verschieben sie mit der "linken, unteren" Ecke in den WNP (Werkstücknullpunkt).

#### SINUS. UND KOSINUSKURVE

Für die Konstruktion der Sinus- und Kosinusfunktion wechseln wir in den Layer 2, dunkelblau.

- Bezugspunkt BP (2. B. 80,1 40) bezogen auf den WNP!
- CAD-Besonderes/MATHEMATISCHE FUNKTIONEN
- ln der Statuszeile folgen die Eingaben:
- MATHEMATISCHE FUNKTIONEN Rahmen/erste Ecke wählen (0,0)
- MATHEMATISCHE FUNKTIONEN Rahmen/zweite Ecke wählen (78.54,20) [Maße in mm]

Das sich öffnende Eingabefenster erhält folgende Eintragungen:

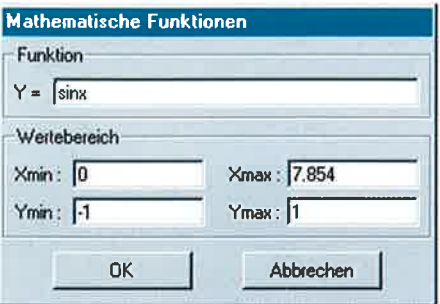

Festlegen des Wertebereichs für die Funktion  $y = \sin x$ 

Die Werte kommen folgendermaßen zustande: Ymin  $= -1$  und Y $_{max} = 1$  sind die Höhe der Amplituden im negativen und positiven Y-Bereich, d. h. die Kurve schlägt je 1 cm nach oben und unten aus. Die Strecke auf der X-Achse ist 78,54 mm lang, Zwischen 0° und 360° liegt der Wert von 2 $\pi$  = 62,83 mm (Kreisumfang bei  $r = 1$  LE). Wenn wir jetzt die Sinuskurve bis 450" weiterlaufen lassen, endet sie so, wie eine gespiegelte Kosinuskurve beginnt. Unsere Schablone kann also durch Wenden auch die Kosinuskurve zeichnen, 450' entsprechen der Länge von  $2,5\pi = 78,54$  mm.

#### Sinuskurve in die Parabelschablone integrieren

Um die Sinuskurve nicht zu nahe an die Parabelkurve zu führen und um genügend Platz für die Anlegemarken zu haben, drehen und verschieben wir die Sinuskurve:

- Drehung um 180°, als Drehpunkt nehmen wir den Startpunkt der Sinuskurve
- BP in den Scheitelpunkt der Parabel setzen
- Verschieben vom Drehpunkt der Sinuskurve nach (-2a,0) [die Koordinaten beziehen sich auf den neu gesetzten BP im Scheitel der Parabell

#### Anlegemarken für die Sinuskurve

Als Anlegemarken beim Konstruieren mit der fertigen Parabel genügen ,,Ziel- oder Visierkreuze", die am Beginn der Sinus-/Kosinuskurve ausgefräst werden. Die Balken der Kreuze sind jeweils 5 mm lang. Vorher wechseln wir in den Layer 1 (hellgrün), BP liegt noch im Parabelscheitel.

- 1. Gerade Startpunkt (-24,5) Endpunkt  $(-24,10)$ 
	-
- 2. Gerade Startpunkt (-24,-5)
	- Endpunkt  $(24,-10)$
- 3. Gerade Startpunkt (-14,0) Endpunkt  $(-19,0)$

#### Anlegemarken für die Kosinuskurve

Wir versetzen den BP vom Scheitel der Parabel in den Beginn der Kosinuskurve auf der Mittelachse

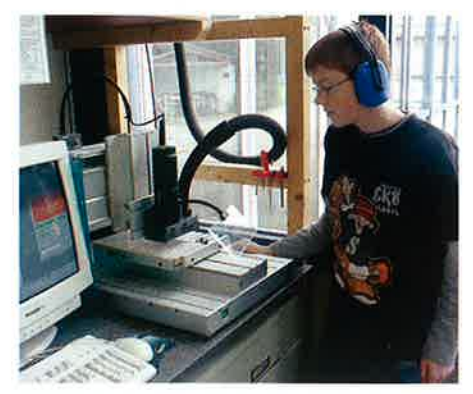

Schüler beim Ausfräsen der Parabelschablonen Gravurtext für Schülernamen

durch Eingabe der Koordinaten (--102.54,0). Layer 1 bleibt eingestellt,

1. Senkrechte Gerade Startpunkt (0,5) Endpunkt  $(0,-5)$ 2. Waagrechte Gerade Startpunkt (5,0)

Endpunkt  $(-5,0)$ 

#### Mittelachse oder Symmetrieachse und Kontrollpunkt  $(x=2$  cm,  $y=4$  cm)

Ebenfalls im Layer 1 zeichnen wir noch ein Stück der Symmetrìeachse der Parabelschablone. Der BP liegt erneut im Scheitel der Parabel Waagrechte Gerade Startpunkt (-66,0)

Endpunkt  $(-76,0)$ 

Punkt (-40.0)

Dieser Punkt kann als weiterer Kontrollpunkt beim Anlegen der Parabelschablone benutzt werden.

#### GRAVUR DEs SCHüLERNAMENS

Wir wechseln für die Namensgravur in den Layer 4 magenta und setzten den BP in die linke untere Parabelecke (=WNP)

Unter CAD Standard wählen wir GRAVURTEXT max/ez und nehmen beispielsweise folgende Einstellungen vor:

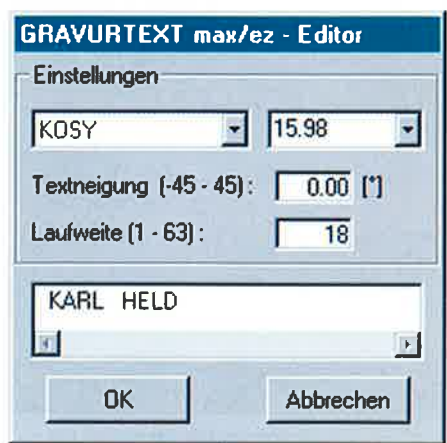

Durch Drehen um 90° und Verschieben nach Punkt (10,5) bezogen auf WNP integrieren wir auch die Schrift in die Parabelschablone. Je nach Namenslänge und dem verwendeten Fräser lassen sich Laufweite und Schriftgröße variieren; zentrieren ist mit eingeschobenen Leerstellen möglich.

#### **ANHANG DER TECHNOLOGIEDATEN**

Der Reihenfolge der Layer 1-4 folgt identisch die Reihenfolge der Fräsvorgänge. Damit ist gewährleistet, dass im Bereich der Sinus-/Kosinuskurve der Kunststoff beim Fräsen nicht "flattert". Zudem kann die Namensgravur abgekoppelt und später oder separat an einem Zweitgerät erfolgen.

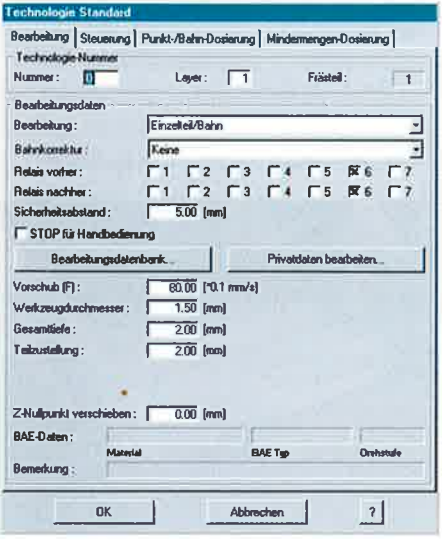

Technologiedaten

Unter CAM Technologie erfolgen die Eingaben der Technologiedaten. Der Kunststoff PC (Polycarbonat) ist nicht in der Bearbeitungsdatenbank enthalten, deshalb greife ich auf empirische Erfahrungswerte zurück.

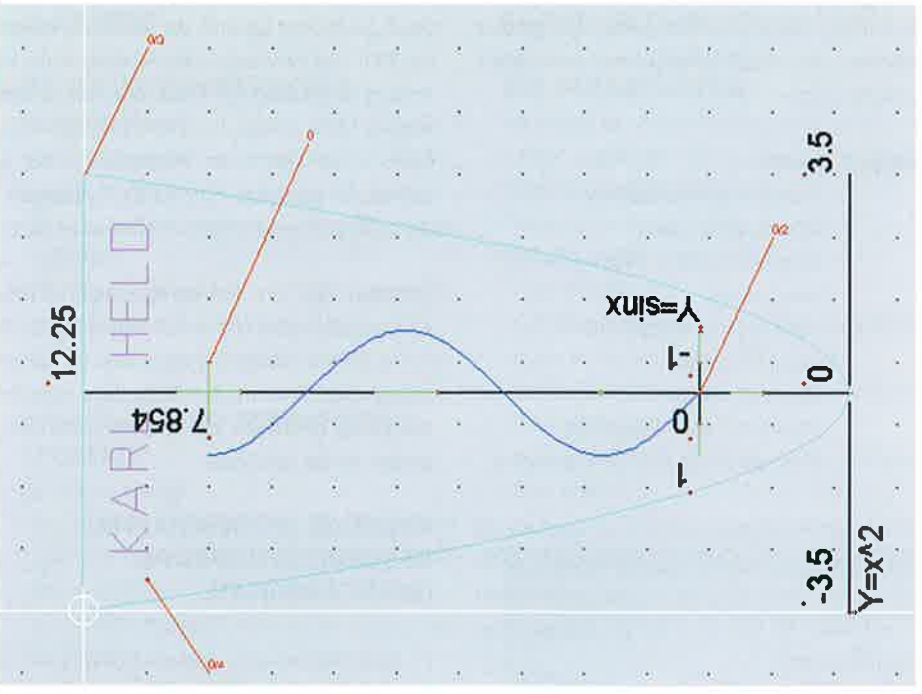

Die vier Layer der Parabelschablone mit angehängter Technologie

#### Layer 1 Anlegemarken

Bearbeitung: Einzelteil/Bahn Bahnkorrektur: Keine Sicherheitsabstand: 5 mm Vorschub: von 80-150 möglich Werkzeugdurchmesser: 1.5 Gesamttiefe: 2 Teilzustellung: 2 Z-Nullpunkt verschieben: 0.00 Drehstufe Metabo-Fräse 2,5 bis 3,5 möglich

#### **Sinus- und Kosinuskurve** Layer 2

Bearbeitung: Einzelteil/Bahn Bahnkorrektur: Keine Sicherheitsabstand: 5 mm Vorschub: 30 Werkzeugdurchmesser: 1.5 Gesamttiefe: 2 Teilzustellung: 2

Z-Nullpunkt verschieben: 0.00 Drehstufe Metabo 2,5 bis 3,5 möglich

Der Rechner muss in den Kurven ziemlich viel interpolieren, deshalb den Vorschub zurücknehmen.

#### Layer 3 Parabel

Bearbeitung: Bahn geschlossen Bahnkorrektur: Außen Sicherheitsabstand: 5 mm Vorschub: 30 Werkzeugdurchmesser: 1.35 !!! Gesamttiefe: 2 Teilzustellung: 2 Z-Nullpunkt verschieben: 0.00 Drehstufe Metabo 2,5 bis 3,5 möglich

Mit der Angabe eines geringeren Werkzeugdurchmessers "täuschen" wir den Fräser: Die Parabel wird 15/100 mm kleiner ausgefräst. Damit lässt sich in der Praxis wesentlich besser und genauer zeichnen, denn die Bleistiftdicke wird somit bereits berücksìchtigt.

#### layer 4 Namen

Bearbeitung: Einzelteil/Bahn Bahnkorrektur: Keine Sicherheitsabstand: 5 mm Vorschub: 80 Werkzeugdurchmesser: <sup>1</sup>. 5 Gesamttiefe: 0.4 Teilzustellung: 0.4 Z-Nullpunkt verschieben: 0.00 Drehstufe Metabo 2,5 bis 3,5 möglich

Eine feinere Schriftgravur erzielen wir, wenn wir die Schrift nicht mit dem Fischschwanzprofil (oder Schwalbenschwanzprofil) ausfräsen sondern einen Einschneìder für Kunststoff mit gerundetem Fräskopf verwenden.

### FÜNF AUF EINEN STREICH

Fräsen wir nur eìne einzige Parabelschablone aus einem Rechteck heraus, so ergìbt sich ein rechnerischer Anteil an Materialabfall von 33,3 %, d. h. es geht 1/3 des Kunststoffes verloren. Wenn wir 5 Parabelschablonen geschickt aneinander legen, könten wir den ,,Verschnitt" auf einen Anteil von 20 % senken (also 1/5).

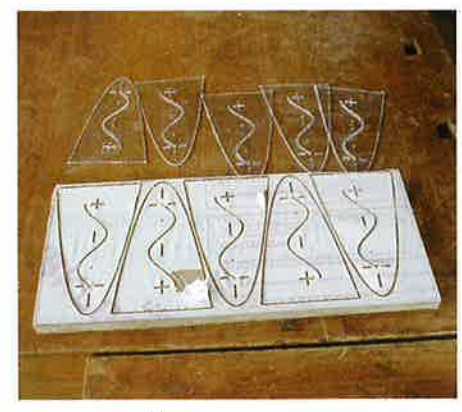

Durch geschicktes Kopieren der Schablone, Drehen um 180' und Verschieben des Scheitels in die im Anhang vorgeschlagenen Positionspunkte ist dies möglich (sìehe Anlage 1). Es empfiehlt sich allerdings, in der Ansicht den Zeichenbereich A3 zu wählen, um genügend Platz für das "Auslagern" der Schablone beim Kopieren und Drehen zu haben.

Außerdem lässt sìch nun der Kunststoff im DIN-A3-Format bestellen und in drei Platten der Größe 131 x 297 mm zusägen, sodass noch ein Sicherheitsrand von 7 mm rundum bleìbt: Denn nicht immer kleben die Schüler die Kunststoffplatte randparallel auf die Spanplatte.

#### WICHTIGE EIGENSCHAFTEN DES KUNSTSTOFFES PC (POLYCARBONAT)

PC (auch bekannt unter Makrolon oder Lexan) ist hart, sehr zäh, hochgradig biegefest und lässt sich dehnen. Durch Schläge wird es wie Metall deformiert. Mit viel Eifer und Ausdauer können die Schüler PC auf Hochglanz polieren.

Der Kunststoff PC schmilzt nicht beim Fräsen. Dagegen bleiben Späne und dünne Fasern an der Grundplatte hängen, die dann in Handarbeit abgeschliffen werden. Außerdem umwickelt sich der Fräser mit sehr feinen PC-Fäden; eine Säuberungsarbeit während des Fräsens von fünf Schablonen ist aber nicht notwendig.

#### UNTERRICHTSVERLAUF

#### **UNTERRICHTSORGANISTORISCHE ÜBERLEGUNGEN**

Um ein Gedränge an den KOSY-Maschinen zu vermeiden, teile ich die Technikgruppe. Dìe eine Hälfte erarbeitet Eigenschaften des Kunststoffes, erstellt Plakate, entwirft ein Quiz, recherchiert nach Anwendungsmöglichkeìten von Parabeln in der Technik, erkundet dìe Hersteller käuflicher Parabeln und deren Produktion. Der andere Teil fräst die Parabeln aus. Hier ist dieAnwesenheit des Lehrers unbedingt erforderlich. Nach dem Wechsel können auch erfahrene Schüler als Mentoren an den Fräsern die ,,Neuankömmlinge" einweisen und betreuen.

#### PRAXIS.TIPPS ZUM FRÄSEN UND **SCHLEIFEN** Befestigung

- -Vier schmale, ca. 0,5-1 cm breìte Streifen aus doppelseitigem Klebeband reichen aus (siehe Anlage 1).
- Schutzfolie auf der Klebeseite (unten) unbedingt an der PC-Platte belassen. Die Haftung und Fixierung reicht aus und beim Ablösen der Schablone von der Schutzfolie erhalten wir eine saubere, rückstandsfreie Schablonenoberfläche.
- Schutzfolie auf der Fräserseite (oben) vor dem Fräsen entfernen; sie kann sich sonst um das Fräswerkzeug wickeln und zur Erhitzung führen.

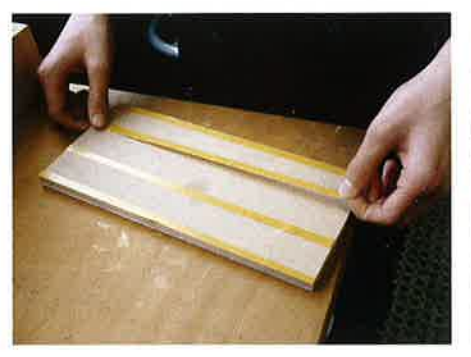

Klebestreifen aus doppelseitigem Klebeband auflegen

#### Namensgravur

Wer mehr als 14 Buchstaben fräsen möchte, kann einen Fräser mit 1 mm Durchmesser verwenden. Mit einem zweiten KOSY könnten ausschließlich die Namen gefräst werden, ohne dass das Werkzeug gewechselt werden muss, Bereits ausgefräste Schablonen ohne Namen lassen sich auch gut in eine Trägerplatte mit eingefräster Tasche in Schablo-

Fünf Parabelschablonen

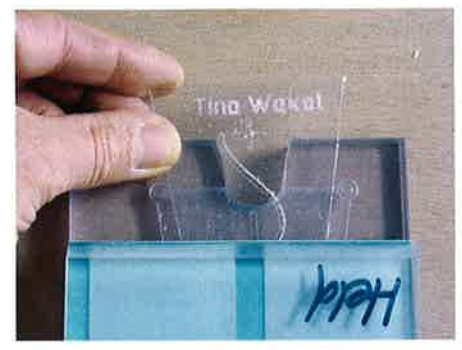

Vorrichtung einer Trägerplatte mit eingefräster Tasche zum Eingravieren des Namens

nenform einlegen und von oben verspannen, ohne nochmals Klebeband verwenden zu müssen.

#### Ablösen der Schablone von der Trägerplatte

Es ergibt sich nun die Aufgabe, die Schablonen von der festgeklebten Schutzfolie zu trennen. Zum Anheben der 5chablone bitte keinen Schraubendreher o. Ä., sondern einen flachen Keil oder Spatel aus PC oder Holz verwenden.

#### Handschliff

Hier entscheiden die Schüler über die optische Qualität der Parabelschablone; Sorgfalt zahlt sich an diesem Punkt besonders aus. Selbst 600er Nass-Schleifpapler verwandelt eine vorher glasklare in

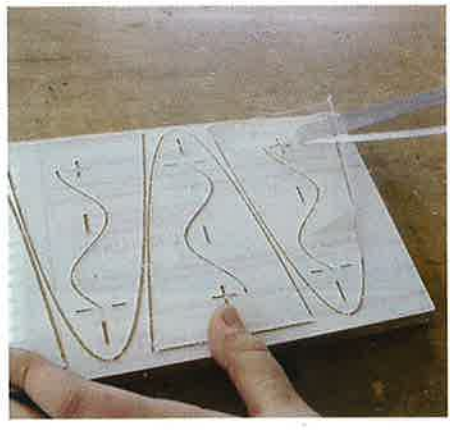

Ablösen der ausgefrästen Schablone mit einem Keil aus Polycarbonat von der Schutzfolie

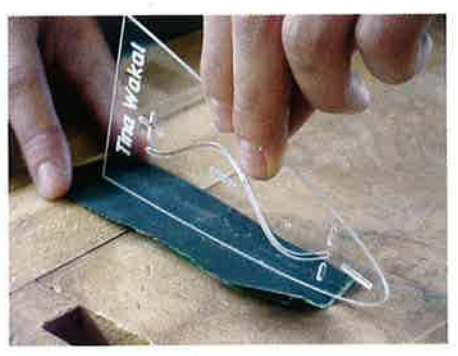

Schleifen der Außenkanten

eine matte, milchige Oberfläche, die nur mit Polìerpaste und viel Aufwand wieder glänzend wird. Am besten lassen sich die gefrästen Außenränder der Schablone schleifen, indem die Schablone hochkant über das liegende Nass-Schleifpapier gezogen wird. Für die lnnenkurven und Anlegemarken führen wir ein kleìnes, mehrfach gefaltetes Stück Schleifpapier vorsichtig hin und her.

#### BEWERTUNG

Eine produktbezogene Bewertung scheidet abgesehen von den Schleifarbeiten aus, denn die Maschine fräst alle Parabeln gleich.

Dennoch können verschiedene Aspekte der Schülerarbeit in eine Bewertung integriert werden:

- Fachkompetenz KOSY in Gebrauch nehmen und sachgerecht bedienen.
- Personale Kompetenz selbstständig und zuverlässig arbeiten, beì Schwierigkeiten und Widerständen durchhalten, Probleme erkennen, analysieren und lösen, Motivation, Engagement, Mitarbeit.
- Soziale Kompetenz im Team arbeiten, hilfsbereit und rücksichtsvoll sein.
- ln diesen Punkten unterstützt ein Selbstbeurteilungsbogen die Eìnschätzung des Lehrers.
- Schriftlicher Test Fragen zur Konstruktion, zur Bedienung des KOSY, zu Eigenschaften des Kunststoffes Polycarbonat etc.

# BEZUGSQUELLE FÜR PC

Preisgünstig liefert: SÜDKON-PLAST GMbH Deutschordenstraße 7 73432 Aalen-Waldhausen Tel.: 0 73 67196 0B-30 Fax: 0 73 67/96 08-49 Suedcon@t-online.de lnternet-Adresse war zum Zeitpunkt der Artikelerstellung ìm Aufbau.

Autor: Karl Held, Schwäbisch Hall heldkarl@web de

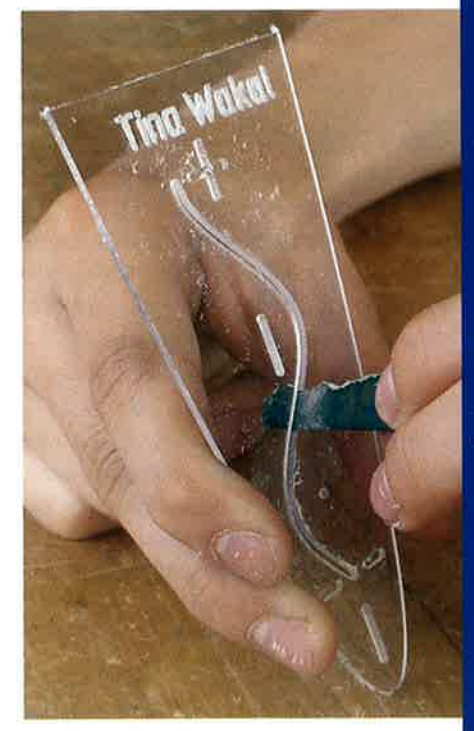

Schleifen der Sinus-/Kosinuskurve

ALS-Verlag GmbH

TECHNIKSTUNDE - @ 2005

Dietmar Waibel, Böbingen Schriftleitung